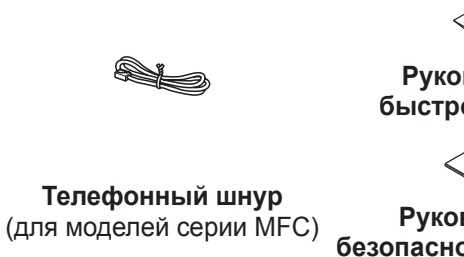

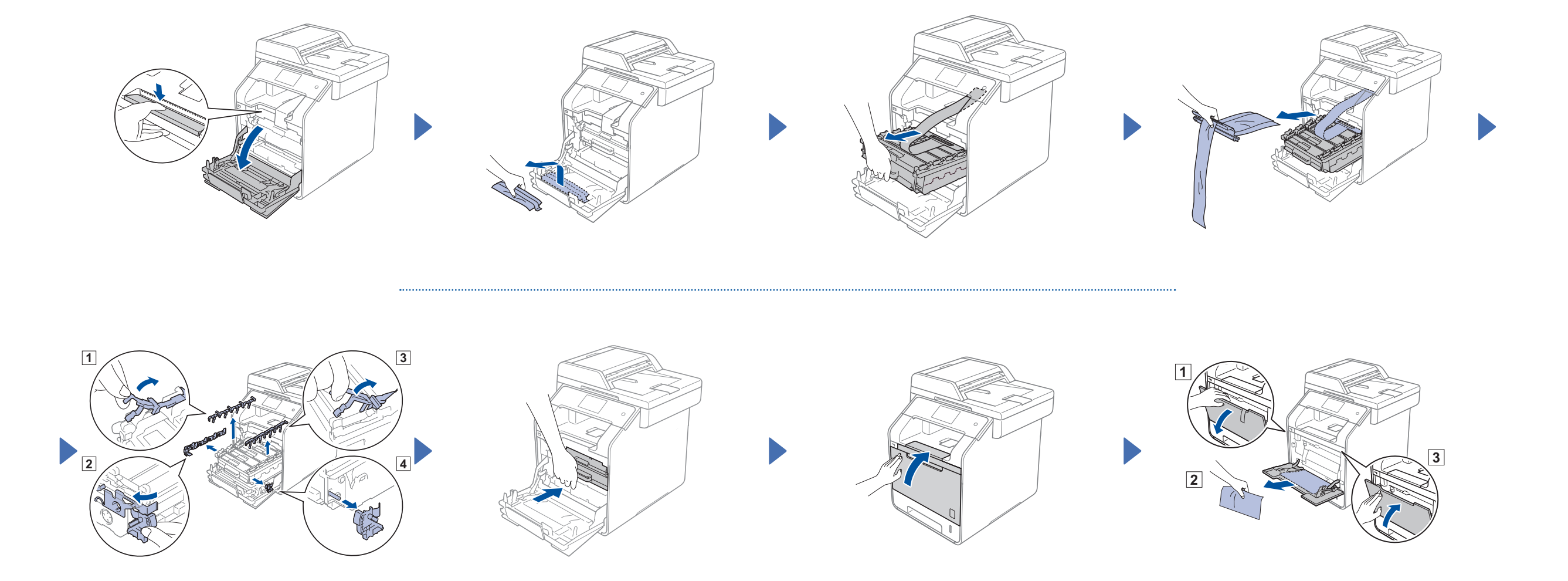

### Распаковка устройства и проверка комплектации

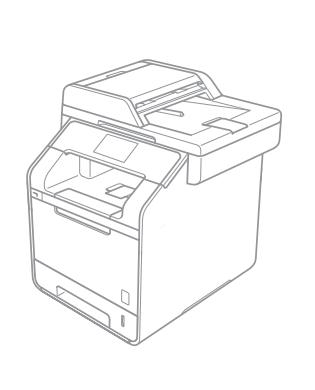

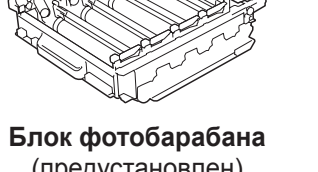

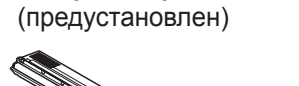

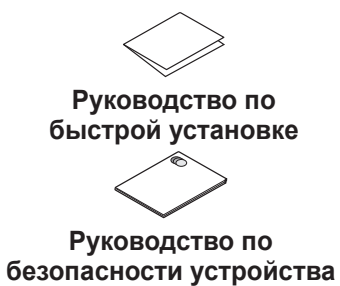

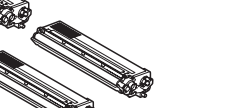

**Тонер-картриджи** (черный, голубой, пурпурный и желтый; предустановлены)

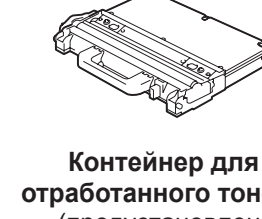

**отработанного тонера** (предустановлен)

**Шнур питания**

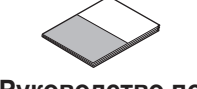

**Руководство по основным функциям** (для моделей серии MFC)

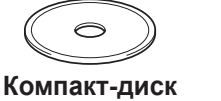

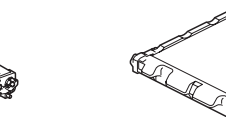

**Ленточный картридж** (предустановлен)

Для правильной установки прочтите руководство по безопасности устройства, а затем это руководство по быстрой установке.

#### **ПРИМЕЧАНИЕ:**

- Компоненты, входящие в комплект поставки, и тип шнура питания могут различаться в зависимости от страны.
- На иллюстрациях в этом руководстве по быстрой установке изображена модель MFC-L8850CDW.
- Необходимо приобрести правильный интерфейсный кабель для того интерфейса, который будет использоваться. **USB-кабель**
- Рекомендуется использовать кабель USB 2.0 (тип A/B) длиной не более 2 метров.

#### **Сетевой кабель**

Используйте обычный кабель типа «витая пара» категории 5 (или выше) для сетей 10BASE-T или Fast Ethernet 100BASE-TX.

# Снятие упаковочного материала с аппарата

3 Подключение шнура питания и включение аппарата

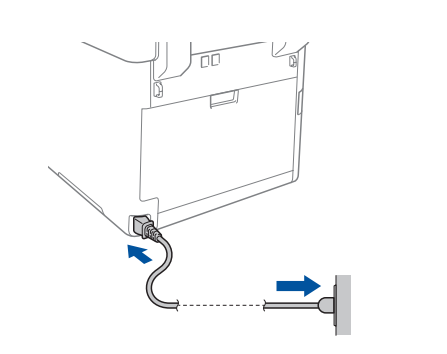

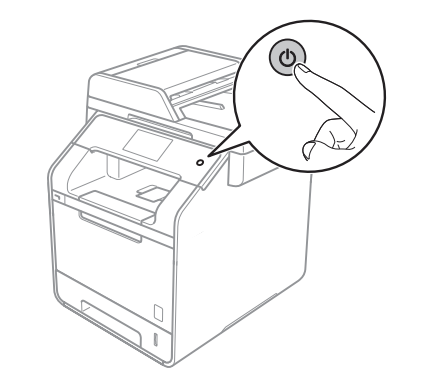

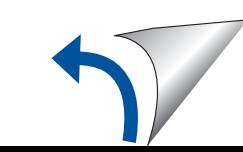

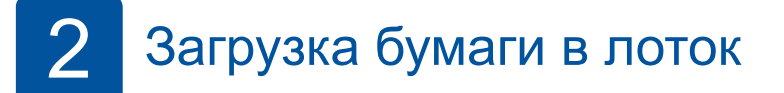

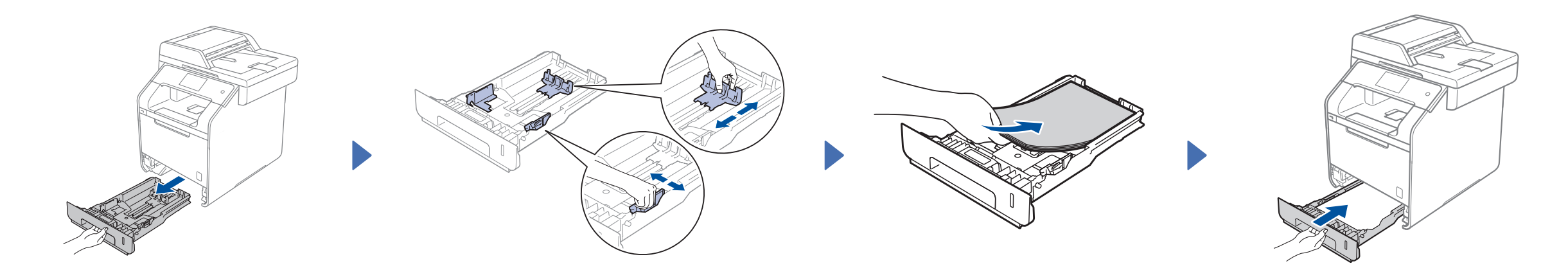

# Руководство по быстрой установке

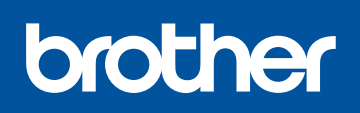

Последние версии руководств можно загрузить с веб-сайта Brother Solutions Center:<http://solutions.brother.com/> В некоторых странах доступны не все модели.

Версия 0 RUS

### Настройка с использованием компакт-диска (Windows®)

Настройка без использования компакт-диска (Windows® без дисковода или Macintosh)

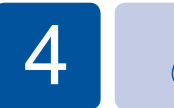

 $\overline{\mathcal{O}}$ 

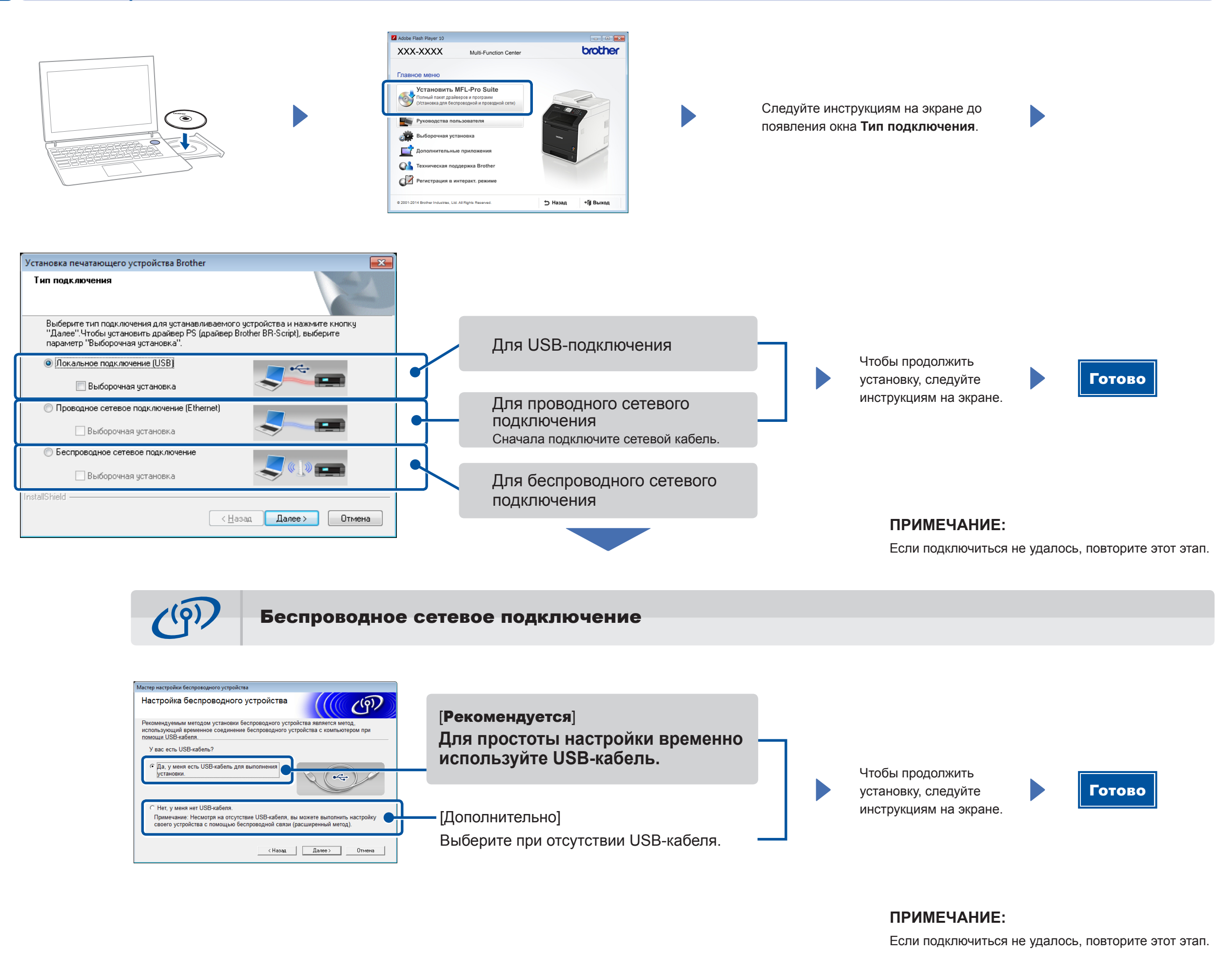

Для Windows®: <solutions.brother.com/windows> Для Macintosh: <solutions.brother.com/mac>

С помощью бесплатного приложения Brother iPrint&Scan вы можете печатать, используя мобильное устройство.

1. Подключите аппарат к беспроводной точке доступа или маршрутизатору с помощью сенсорного экрана аппарата.

**2.** Чтобы использовать аппарат с мобильными устройствами, загрузите приложение Brother iPrint&Scan. <solutions.brother.com/ips>

## Печать с использованием мобильного устройства

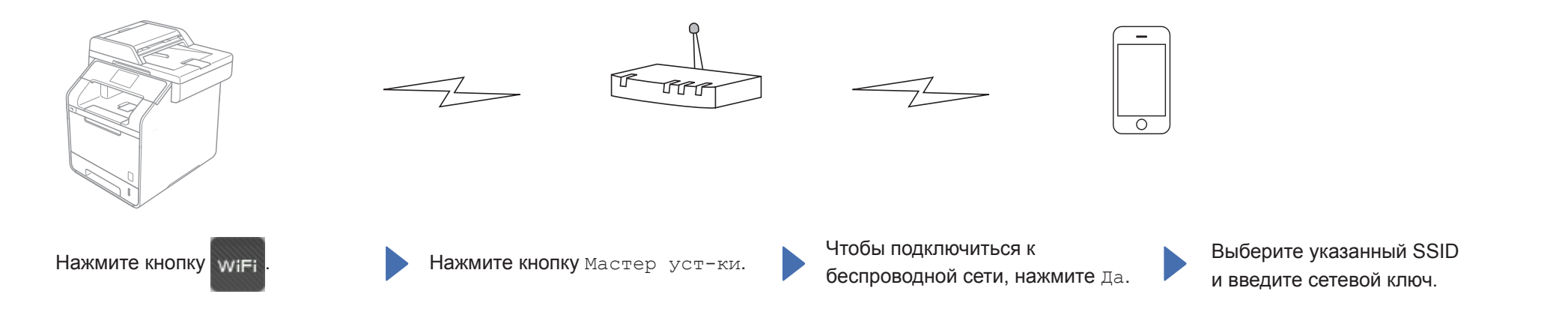

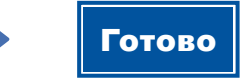